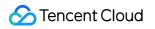

# Direct Connect API Document Product Introduction

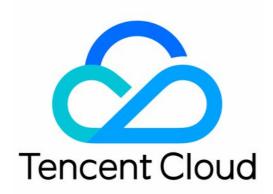

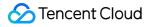

#### Copyright Notice

©2013-2018 Tencent Cloud. All rights reserved.

Copyright in this document is exclusively owned by Tencent Cloud. You must not reproduce, modify, copy or distribute in any way, in whole or in part, the contents of this document without Tencent Cloud's the prior written consent.

Trademark Notice

#### 🔗 Tencent Cloud

All trademarks associated with Tencent Cloud and its services are owned by Tencent Cloud Computing (Beijing) Company Limited and its affiliated companies. Trademarks of third parties referred to in this document are owned by their respective proprietors.

#### Service Statement

This document is intended to provide users with general information about Tencent Cloud's products and services only and does not form part of Tencent Cloud's terms and conditions. Tencent Cloud's products or services are subject to change. Specific products and services and the standards applicable to them are exclusively provided for in Tencent Cloud's applicable terms and conditions.

### Contents

#### **API** Document

DC API 2017

- Introduction
- API Overview

**Physical Direct Connect** 

Querying Direct Connect List

Direct Connect Channel

Creating Direct Connect Channel

Modify Direct Connect Tunnel

Delete Direct Connect Tunnel

Querying Direct Connect Channel List

Accept Direct Connect Tunnel Application

Delete Direct Connect Tunnel

#### Calling Methods

**Request Structure** 

**Request Signature** 

**Common Request Parameters** 

Response

**Response Structure** 

Error Codes

Async Task API Response

Sample Code

## API Document DC API 2017 Introduction

Last updated : 2018-06-25 14:47:58

Welcome to Tencent Cloud Direct Connect (DC). You can call the APIs discussed in this document to work with direct connect gateways and direct connect tunnels. Before using these APIs, please make sure that you have thorough understanding of the DC product as well as its usages and billing methods.

In case of any conflict between the value or available range of any parameter provided in the "API Description" of this document and that provided on the Tencent Cloud official website, **the latter shall prevail**.

## **API** Overview

Last updated : 2018-06-25 14:26:17

| Feature                                    | Action ID                    |
|--------------------------------------------|------------------------------|
| Query the list of physical direct connects | DescribeDirectConnects       |
| Create a direct connect tunnel             | CreateDirectConnectTunnel    |
| Query the list of direct connect tunnels   | DescribeDirectConnectTunnels |

## Physical Direct Connect Querying Direct Connect List

Last updated : 2018-06-25 17:52:55

## Description

This API (DescribeDirectConnects) is used to query the list of direct connects. Domain name for API request: dc.api.qcloud.com

#### Request

Syntax:

```
GET https://dc.api.qcloud.com/v2/index.php?Action=DescribeDirectConnects
&<Common request parameters>
&directConnectId=dc-kd7d06of
```

#### **Request parameters**

The following request parameter list only provides API request parameters. Common request parameters are required when the API is called. For more information, please see Common Request Parameters page. The Action field for this API is DescribeDirectConnects.

| Parameter<br>Name | Required | Туре   | Description                                                                                                    |
|-------------------|----------|--------|----------------------------------------------------------------------------------------------------|
| directConnectId   | No       | String | Direct connect ID, for example: dc-kd7d06of. All direct connects created by the developer are returned if this parameter is not specified. |

#### Response

Response example:

```
{
"code": 0,
```

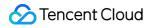

```
"message": "",
"data": [
{
}
]
}
```

#### **Response parameters**

| Parameter Name           | Туре   | Description                                                                                                    |  |
|--------------------------|--------|----------------------------------------------------------------------------------------------------|--|
| code                     | Int    | Error code. 0: Successful; other values: Failed.                                                                                                    |  |
| message                  | String | Error message.                                                                                                    |  |
| data.n                   | Array  | Returned array.                                                                                                    |  |
| data.n.directConnectId   | String | Direct connect ID assigned by the system, for example: dc-kd7d06of.                                                                                                    |  |
| data.n.directConnectName | String | Direct connect name.                                                                                                    |  |
| data.n.status            | String | Direct connect status. 0: Running; 1: Expired; 2: Deleting; 3:<br>Deleted; 11: Requesting; 12: Rejected; 13: To be paid; 14: Paid;<br>15: Building; 16: Building stopped.                                          |  |
| data.n.provider          | String | Direct connect provider.                                                                                                    |  |
| data.n.portType          | int    | Interface type. 1: 100Base-T 100 MB electric interface; 2:<br>1000Base-T 1 GB electric interface; 3: 1000Base-LX 1 GB<br>single-mode optical port (10 km); 4: 10GBase-LR 1 TB single-<br>mode optical port (10 km) |  |
| data.n.accessPoints      | String | Access point.                                                                                                    |  |
| data.n.bandwidth         | String | Direct connect bandwidth (in Mbps).                                                                                                    |  |
| data.n.loalssueTime      | String | Direct Connect expiration time.                                                                                                    |  |

#### **Response error codes**

The following error codes only include the business logic error codes for this API. For additional common error codes, please see VPC Error Codes.

| Error Code | Description |

### Example

#### Request

```
GET https://dc.api.qcloud.com/v2/index.php?Action=DescribeDirectConnects
&<<a href="https://cloud.tencent.com/doc/api/229/6976">common request parameters</a>>
&directConnectId=dc-kd7d06of
```

#### Response

```
{
"code": 0,
"message": "",
"data": [
{
"directConnectId": "dc-3cavza1z",
"directConnectName": "Li Hao Test Direct Connect @123112",
"status": 15,
"provider": "China Telecom",
"portType": 8,
"accessPoints": "1",
"bandwidth": 200,
"loalssueTime": "2017-09-02 15:41:00"
}
]
}
```

## Direct Connect Channel Creating Direct Connect Channel

Last updated : 2018-06-25 14:27:12

## **API** Description

This API (CreateDirectConnectTunnel) is used to create a direct connect tunnel. Domain Name: dc.api.qcloud.com

#### **Request Parameters**

The following request parameter list only provides API request parameters. Common request parameters are required when the API is called. For more information, please see Common Request Parameters. The Action field for this API is CreateDirectConnectTunnel.

| Parameter               | Required | Туре   | Description                                                                                                    |
|-------------------------|----------|--------|----------------------------------------------------------------------------------------------------|
| directConnectId         | Yes      | String | Direct connect ID, for example: dc-kd7d06of                                                                                                    |
| directConnectTunnelName | Yes      | String | Direct connect tunnel name                                                                                                    |
| ownerAccount            | No       | String | Physical direct connect owner. Default is the<br>current customer (physical direct connect<br>owner).<br>To share the direct connect, please enter the<br>account ID of the developer who shares the<br>direct connect. |
| networkType             | No       | Int    | Network type. Default is 1.<br>1: VPC<br>0: BM network                                                                                                    |
| region                  | Yes      | String | Network region                                                                                                    |
| vpcld                   | Yes      | String | Unified ID of VPC/BM network                                                                                                    |
| directConnectGatewayld  | Yes      | String | Direct connect gateway ID, for example: dcg-<br>d545ddf                                                                                                    |

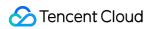

| Parameter                  | Required | Туре   | Description                                                                                                    |
|----------------------------|----------|--------|----------------------------------------------------------------------------------------------------|
| bandwidth                  | No       | Int    | Direct connect bandwidth (in Mbps)<br>0: Unlimited                                                                                                    |
| routeMode                  | No       | Int    | 0: BGP routing<br>1: Static routing<br>Default is BGP routing.                                                                                                    |
| bgpPeers.asn               | No       | String | BGP asn                                                                                                    |
| bgpPeers.authKey           | No       | String | BGP key                                                                                                    |
| routeFilterPrefixes.n.cidr | No       | String | Peer IP address range                                                                                                    |
| vlanId                     | Yes      | Int    | vlanId. Value range: 0-3000<br>0: Disable sub-API                                                                                                    |
| localGatewaylp             | No       | String | localGatewaylp, Tencent's IP                                                                                                    |
| peerGatewaylp              | No       | String | peerGatewaylp, user's IP                                                                                                    |
| peeringSubnetMask          | No       | String | The mask of interconnection IP, which must be defined in the same subnet. It supports <b>24-30</b> bits, and is represented in dotted decimal notation, for example: 255.255.255.252 |
| remark                     | No       | String | Notes                                                                                                    |

## **Response Parameters**

| Parameter             | Туре   | Description                                         |
|-----------------------|--------|-----------------------------------------------------|
| code                  | Int    | Error code<br>0: Successful<br>Other values: Failed |
| message               | String | Error message                                       |
| directConnectTunnelId | String | Direct connect tunnel ID                            |

## Sample Code

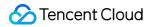

#### **Request example**

GET https://dc.api.qcloud.com/v2/index.php?Action=CreateDirectConnectTunnel &<<a href="https://cloud.tencent.com/doc/api/229/6976">common request parameters</a>> &directConnectId=dc-kd7d06of &directConnectTunnelName=baytest &region=gz &vpcld=vpc-abcdefg &directConnectGatewayId=dcg-abcdefg &vlanld=400 &routeMode=1 &routeFilterPrefixes.0.cidr=172.256.12.0/24 &routeFilterPrefixes.1.cidr=172.256.13.0/24 &localGatewayIp=169.254.64.1 &peerGatewayIp=169.254.64.2 &peeringSubnetMask=255.255.252 &remark=create

#### **Response example**

```
{
"code": 0,
"message": ""
"directConnectTunnelId":""
}
```

## Modify Direct Connect Tunnel

Last updated : 2018-06-25 15:04:51

## Description

This API (ModifyDirectConnectTunnel) is used to modify the parameters of a direct connect tunnel. Domain name: dc.api.qcloud.com

## **Request Parameters**

| Parameter                  | Туре   | Required | Description                                                                                                    |
|----------------------------|--------|----------|----------------------------------------------------------------------------------------------------|
| directConnectTunnelld      | String | Yes      | Direct connect tunnel ID<br>For example: dcx-abcdefgh                                                                                                    |
| directConnectTunnelName    | String | No       | Direct connect tunnel name                                                                                                    |
| peerAsn                    | Int    | No       | Customer's BGP asn                                                                                                    |
| authKey                    | String | No       | Customer's BGP key                                                                                                    |
| routeFilterPrefixes.n.cidr | String | No       | Customer's peer IP address range<br>For example: 169.254.0.0/28                                                                                                    |
| localGatewayIp             | String | No       | localGatewaylp, Tencent's interconnection IP                                                                                                    |
| peerGatewaylp              | String | No       | peerGatewaylp, customer's interconnection IP                                                                                                    |
| peeringSubnetMask          | String | No       | The mask of interconnection IP, which must be defined in the same subnet. It supports <b>24-30</b> bits, and is represented in dotted decimal notation, for example: 255.255.255.252 |

#### **Response Parameters**

|  | Parameter | Туре | Description |
|--|-----------|------|-------------|
|--|-----------|------|-------------|

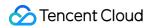

| Parameter | Туре   | Description                                         |
|-----------|--------|-----------------------------------------------------|
| code      | Int    | Error code<br>0: Successful<br>Other values: Failed |
| message   | String | Error message                                       |

### Sample Code

#### **Request example**

GET https://dc.api.qcloud.com/v2/index.php?Action=DeleteDirectConnectTunnel &<<a href="https://cloud.tencent.com/doc/api/229/6976">common request parameters</a>> &directConnectTunnelId=dcx-abcdefgh &bandwidth=10 &routeFilterPrefixes.0.cidr=172.256.12.0/24 &routeFilterPrefixes.1.cidr=172.256.13.0/24 &localGatewayIp=169.254.64.1 &peerGatewayIp=169.254.64.2 &peeringSubnetMask=255.255.255.252

#### **Response example**

```
{
"code": 0,
"message": ""
}
```

## **Delete Direct Connect Tunnel**

Last updated : 2018-06-25 15:05:39

## Description

This API (DeleteDirectConnectTunnel) is used to delete a direct connect tunnel. Domain name: dc.api.qcloud.com

### **Request Parameters**

| Parameter             | Туре   | Required | Description                                           |
|-----------------------|--------|----------|-------------------------------------------------------|
| directConnectTunnelId | String | Yes      | Direct connect tunnel ID<br>For example: dcx-abcdefgh |

#### **Response Parameters**

| Parameter | Туре   | Description                                         |
|-----------|--------|-----------------------------------------------------|
| code      | Int    | Error code<br>0: Successful<br>Other values: Failed |
| message   | String | Error message                                       |

## Sample Code

#### **Request example**

```
GET https://dc.api.qcloud.com/v2/index.php?Action=DeleteDirectConnectTunnel
&<<a href="https://cloud.tencent.com/doc/api/229/6976">common request parameters</a>>
&directConnectTunnelId=dcx-abcdefgh
```

#### **Response example**

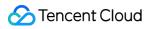

{ "code": 0, "message": "" }

## **Querying Direct Connect Channel List**

Last updated : 2018-06-28 15:22:36

## Description

This API (DescribeDirectConnectTunnels) is used to query the list of direct connect tunnels. Domain name: dc.api.qcloud.com

### **Request Parameters**

The following request parameter list only provides the API request parameters. Common request parameters are required when the API is called. For more information, please see the Common Request Parameters page. The Action field for this API is DescribeDirectConnectTunnels.

| Parameter             | Required | Туре   | Description                                           |
|-----------------------|----------|--------|-------------------------------------------------------|
| directConnectId       | No       | String | Direct connect ID<br>For example: dc-kd7d06of         |
| directConnectTunnelId | No       | String | Direct connect tunnel ID<br>For example: dcx-kd7d0125 |

#### **Response Parameters**

| Parameter                      | Туре   | Description                                                                  |
|--------------------------------|--------|------------------------------------------------------------------------------|
| code                           | Int    | Error code<br>0: Successful<br>Other values: Failed                          |
| message                        | String | Error message                                                                |
| data.n                         | Array  | Returned array                                                               |
| data.n.directConnectTunnelId   | String | Direct connect tunnel ID assigned by the system<br>For example: dcx-kd7d0125 |
| data.n.directConnectTunnelName | String | Direct connect tunnel name                                                   |

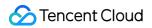

| Parameter                         | Туре   | Description                                                                                                    |
|-----------------------------------|--------|----------------------------------------------------------------------------------------------------|
| data.n.directConnectId            | String | Direct connect ID assigned by the system<br>For example: dc-kd7d06of                                                                                  |
| data.n.ownerAccount               | String | Developer account ID of the direct connect                                                                                                    |
| data.n.networkType                | Int    | Network type. Default is 0.<br>0: VPC<br>1: BM network                                                                                                |
| data.n.region                     | String | Network region                                                                                                    |
| data.n.vpcld                      | String | Unified ID of VPC/BM network                                                                                                    |
| data.n.directConnectGatewayld     | String | Direct connect gateway ID, for example: dcg-d545ddf                                                                                                   |
| data.n.bandwidth                  | Int    | Direct connect bandwidth (in Mbps)                                                                                                    |
| data.n.routeMode                  | Int    | 0: BGP routing<br>1: Static routing<br>Default is BGP routing.                                                                                        |
| data.n.bgpPeers.asn               | string | BGP ASN                                                                                                    |
| data.n.bgpPeers.authKey           | String | BGP key                                                                                                    |
| data.n.routeFilterPrefixes.n.cidr | String | Peer IP address range                                                                                                    |
| data.n.status                     | Int    | Status of the direct connect tunnel<br>0: Connected<br>1: Requesting<br>2: Configuring<br>6: Configured<br>20: Waiting for connection<br>21: Rejected |
| data.n.vlan                       | Int    | vlan Id                                                                                                    |
| data.n.localGatewaylp             | String | Tencent's IP                                                                                                    |
| data.n.peerGatewaylp              | String | Customer's IP                                                                                                    |
| data.n.peeringSubnetMask          | String | The mask of interconnection IP<br>For example: 255.255.255.252                                                                                        |
| data.n.remark                     | String | Notes                                                                                                    |

### Sample Code

#### **Request example**

```
GET https://dc.api.qcloud.com/v2/index.php?Action=DescribeDirectConnectTunnels
&<<a href="https://cloud.tencent.com/doc/api/229/6976">common request parameters</a>>
&directConnectId=dc-kd7d06of
```

#### **Response example**

```
{
"code": 0,
"message": "",
"data": [
{
"directConnectTunnelld": "dcx-2nakhj58",
"directConnectTunnelName": "barrytest2",
"directConnectId": "dc-5e8ak079",
"networkType": 1,
"ownerAccount": "",
"region": "gz",
"vpcld": "vpc-kx49lmyv",
"bandwidth": 0,
"routeMode": 0,
"bgpPeers": {
"asn": "10",
"authKey": "124545d"
},
"routeFilterPrefixes": [
{
"cidr": ""
}
],
"status": 1,
"vlan": 0,
"localGatewayIp":"169.254.64.1",
"peerGatewayIp":"169.254.64.2",
"peeringSubnetMask":"255.255.255.252",
"remark": ""
}
]
}
```

## Accept Direct Connect Tunnel Application

Last updated : 2018-06-25 15:07:05

## Description

This API (AcceptDirectConnectTunnel) is used to accept the application for sharing the direct connect tunnel.

Domain name: dc.api.qcloud.com

#### **Request Parameters**

| Parameter             | Туре   | Required | Description                                           |
|-----------------------|--------|----------|-------------------------------------------------------|
| directConnectTunnelId | String | Yes      | Direct connect tunnel ID<br>For example: dcx-abcdefgh |

#### **Response Parameters**

| Parameter | Туре   | Description                                         |
|-----------|--------|-----------------------------------------------------|
| code      | Int    | Error code<br>0: Successful<br>Other values: Failed |
| message   | String | Error message                                       |

## Sample Code

#### **Request example**

GET https://dc.api.qcloud.com/v2/index.php?Action=AcceptDirectConnectTunnel &<<a href="https://cloud.tencent.com/doc/api/229/6976">common request parameters</a>> &directConnectTunnelId=dcx-abcdefgh

#### **Response example**

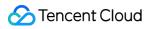

{ "code": 0, "message": "" }

## **Delete Direct Connect Tunnel**

Last updated : 2018-06-25 17:52:18

## Description

This API (RefuseDirectConnectTunnel) is used to reject the application for sharing a direct connect tunnel. Domain name: dc.api.qcloud.com

### **Request Parameters**

| Parameter             | Туре   | Required | Description                                           |
|-----------------------|--------|----------|-------------------------------------------------------|
| directConnectTunnelId | String | Yes      | Direct connect tunnel ID<br>For example: dcx-abcdefgh |

#### **Response Parameters**

| Parameter | Туре   | Description                                         |
|-----------|--------|-----------------------------------------------------|
| code      | Int    | Error code<br>0: Successful<br>Other values: Failed |
| message   | String | Error message                                       |

## Sample Code

#### **Request example**

```
GET https://dc.api.qcloud.com/v2/index.php?Action=RefuseDirectConnectTunnel
&<<a href="https://cloud.tencent.com/doc/api/229/6976">common request parameters</a>>
&directConnectTunnelId=dcx-abcdefgh
```

#### **Response example**

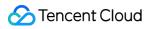

{ "code": 0, "message": "" }

## Calling Methods Request Structure

Last updated : 2018-07-03 11:53:35

A Tencent Cloud API call is completed by sending a request towards Tencent Cloud API server address while adding corresponding request parameters into the request according to API description. A Tencent Cloud API request is composed of server address, communication protocol, request method, request parameters and character encoding. Details are described below:

### Service Address

The service connection address of Tencent Cloud APIs depends on the modules. For more information, please see the descriptions of each API.

## **Communication Protocol**

Most Tencent Cloud APIs communicate over HTTPS to provide high-security channels.

## **Request Method**

Tencent Cloud APIs support both POST and GET requests.

#### Note:

- 1. POST and GET requests cannot be used together. If you use GET method, parameters are obtained from Querystring. If you use POST method, parameters are obtained from Request Body, in which case parameters in Querystring will be ignored. The parameter formats in these request methods are the same. We use GET requests generally. But it is recommended to use POST if the parameter strings are too long.
- 2. If GET method is used, all request parameters need to be encoded with URL encoding. This is not required if POST method is used.
- 3. The maximum length for GET requests depends on browsers and different server configurations. For example, the length limit is 2K for traditional IE browser, 8K for Firefox. For long API requests

with a large number of parameters, it is recommended to use POST method to avoid request failure due to exceeded string length.

4. For POST requests, you need to pass parameters in the form of x-www-form-urlencoded, since the API on the cloud obtains request parameters from \$\_POST.

### **Request Parameters**

Two types of parameters are required for each Tencent Cloud API request: common request parameters and API request parameters. Common request parameters are required for all APIs (for more information, please see Common Request Parameters section), while API request parameters are specific to each API. For more information, please see the "Request Parameters" description of each API.

## **Character Encoding**

All requests for Tencent Cloud APIs and their returned results are encoded using UTF-8 character set.

## **Request Signature**

Last updated : 2018-07-06 17:07:44

Tencent Cloud API will verify every access request. Every request needs to contain a signature in common request parameters for identity verification. The signature is generated by your security credential, which include SecretID and SecretKey. If you do not have a security credential, you need to apply for it on Tencent Cloud official website. Otherwise, you cannot call Tencent Cloud APIs.

## 1. Applying for a Security Credential

Before the first-time use of the cloud API, you need to apply for a security credential on the Tencent Cloud CVM console.

The security credential includes SecretId and SecretKey, where:

SecretId: Used to indicate the API caller identity.

SecretKey: The key used to encrypt the signed string and verify it on the server.

Note: The API key is an important credential to build Tencent Cloud API requests. Any one with is key can get access to your Tencent Cloud resources. For the security of your property and services, please properly save and regularly change the key. Delete the old key in time when you change your key.

Do the followings to apply for a security credential:

1) Log in to the Tencent Cloud Console.

2) Select account name in the top right corner on the navigation bar, and choose "Cloud API Key" in the drop-down box to access the Cloud API key management page.

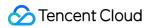

|                                         | Billing      | Center 🔻   Ticket 👻 📔 🖥  |
|-----------------------------------------|--------------|--------------------------|
| Account Information<br>Security Setting |              | PCloud API documentation |
| Permission Settings                     |              |                          |
| Cloud API Key                           | v in time wi | nen you change your key. |
| Open Port 25                            |              |                          |
| Switch developers                       | tus          | Operation                |
| Log out                                 |              | Disable                  |

3) On the Cloud API Key Management page, click "New" to create a pair of SecretId/SecretKey. Each account can have two pairs of SecretId/SecretKey at most.

A developer account can have up to two SecretId/SecretKey pairs. A QQ account that has been added by the developer as a sub-user can apply for different security credentials on different developer consoles.

The sub-user security credential currently can only call some cloud APIs.

### 2. Generating a signature

You can generate a signed string after obtaining the SecretId and SecretKey. The following details the procedure for generating a signed string.

Suppose the user's SecretId and SecretKey are:

SecretId: AKIDz8krbsJ5yKBZQpn74WFkmLPx3gnPhESA

SecretKey: Gu5t9xGARNpq86cd98joQYCN3Cozk1qA

## Note: This is only an example. Please continue the subsequent operations with your own SecretId and SecretKey!

Here we use the DescribeInstances request as an example. When you call this API, the request parameters may be as follows:

| Parameter     | Description               | Value                                |
|---------------|---------------------------|--------------------------------------|
| Action        | Method name               | DescribeInstances                    |
| SecretId      | Key ID                    | AKIDz8krbsJ5yKBZQpn74WFkmLPx3gnPhESA |
| Timestamp     | Current timestamp         | 1465185768                           |
| Nonce         | Random positive integer   | 11886                                |
| Region        | Instance region           | gz                                   |
| instancelds.0 | Instance ID to be queried | ins-09dx96dg                         |
| offset        | Offset value              | 0                                    |
| limit         | Maximum allowable output  | 20                                   |

According to the above table, only five public request parameters are listed here: Action, SecretId, Timestamp, Nonce and Region, rather than six parameters. In fact, the sixth parameter Signature is generated by other parameters (including the instruction request parameter). The specific steps are as follows:

#### 2.1. Sorting parameters

First of all, sort all request parameters in ascending lexicographic order, which means intuitively they are in the same order as words in the dictionary, according to the order of the alphabet or numeration table: The first letter is considered first, then the second letter, and so on. You can use the relevant sorting function in the programming language, for example, the PHP ksort function, to achieve this feature. The results of sorting the parameters in the above example are as follows:

```
{

'Action' : 'DescribeInstances',

'Nonce' : 11886,

'Region' : 'gz',

'SecretId' : 'AKIDz8krbsJ5yKBZQpn74WFkmLPx3gnPhESA',

'SecretId' : 'AKIDz8krbsJ5yKBZQpn74WFkmLPx3gnPhESA',

'Imestamp' : 1465185768,

'instanceIds.0' : 'ins-09dx96dg',

'limit' : 20,
```

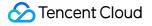

'offset' : 0, }

When using other programming languages in development, you can also sort the parameters in the above example, as long as the same results are obtained.

#### 2.2. Combining a request string

This step generates a request string.

Format the request parameters sorted in previous step to the form of "Parameter"="Value". For example, for the Action parameter, the name is "Action" and the value "DescribeInstances"; the formatted form is Action=DescribeInstances.

Note: 1. "Value" here is the original value rather than the URL-encoded value. 2. If the input parameter contains an underscore, you need to convert it to ".".

Then combine these parameters in formatted form with the "&" symbol and the resulting request string is:

Action=DescribeInstances&Nonce=11886&Region=gz&SecretId=AKIDz8krbsJ5yKBZQpn74WFkmLPx 3gnPhESA&Timestamp=1465185768&instanceIds.0=ins-09dx96dg&limit=20&offset=0

#### 2.3. Combining a signed source string

This step generates the original string of a signature.

The signed source string consists of the following parameters:

1) Request mode: POST and GET modes are supported and the GET mode is used here. Note that all letters are uppercase.

2) Request host: The domain name for the DescribeInstances request is cvm.api.qcloud.com. The actual request domain name varies with the module to which the API belongs. For details, refer to the description of each API.

3) Request path: The request path for the cloud API is fixed at /v2/index.php.

4) Request string: It is the request string generated in the previous step.

The combination rule for signed source strings is:

Request method + Request server + Request path + ? + Request string

The combination results in this example are:

GETcvm.api.qcloud.com/v2/index.php?Action=DescribeInstances&Nonce=11886&Region=gz&Secret Id=AKIDz8krbsJ5yKBZQpn74WFkmLPx3gnPhESA&Timestamp=1465185768&instanceIds.0=ins-09dx9 6dg&limit=20&offset=0

#### 2.4. Generating a signature

This step generates a signature.

First, the HMAC-SHA1 algorithm is used to complete signature with the **signed source string** obtained in the previous step, and then the generated signed string is encoded using Base64 to obtain the final signed string.

Specific codes are as follows (the PHP language as an example):

```
$secretKey = 'Gu5t9xGARNpq86cd98joQYCN3Cozk1qA';
$srcStr = 'GETcvm.api.qcloud.com/v2/index.php?Action=DescribeInstances&Nonce=11886&Region=
gz&SecretId=AKIDz8krbsJ5yKBZQpn74WFkmLPx3gnPhESA&Timestamp=1465185768&instanceIds.0=
ins-09dx96dg&limit=20&offset=0';
$signStr = base64_encode(hash_hmac('sha1', $srcStr, $secretKey, true));
echo $signStr;
```

The resulting signed string is:

```
NSI3UqqD99b/UJb4tbG/xZpRW64=
```

When using other programming languages in development, you can also verify the signed source string in the above example, as long as the same signed string is obtained.

## 3. Signature encoding

The generated signature cannot be used directly as a request parameter, and URL encoding is required. If the signature generated in the previous step is NSI3UqqD99b/UJb4tbG/xZpRW64=, then the URLencoded string is NSI3UqqD99b/UJb4tbG/xZpRW64=. Therefore, the resulting signature request parameter is: NSI3UqqD99b/UJb4tbG/xZpRW64=, which will be used to generate the final request URL.

Note: If you use the GET request mode, then URL encoding is required for all request parameter values. Some language libraries will automatically encode the URL. Duplicate encoding will cause signature verification failure.

## 4. Authentication failure

When the authentication fails, possible errors are as follows:

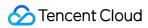

| Error<br>Code | Туре                                                                                  | Description                                                                                                    |
|---------------|---------------------------------------------------------------------------------------|----------------------------------------------------------------------------------------------------|
| 4100          | Verification failed                                                                   | Signature verification failed, Please ensure that the signature in<br>your request parameters is calculated correctly. Or maybe the key<br>state is incorrect. Make sure that the API key is valid and not<br>disabled.                                                                                                   |
| 4101          | Not authorized by the developer to access this API                                    | The sub-user is not authorized to call this API. Please contact the developer for authorization. For details, refer to Authorization policies.                                                                                                    |
| 4102          | Not authorized by the<br>developer to access<br>the resources<br>operated by this API | The resource parameters that you request contain resources<br>whose access is not authorized by the developer. Please check in<br>the message field for the resource IDs that you do not have<br>permissions to view.<br>Please contact the developer for authorization. For details, refer<br>to Authorization Policies. |
| 4103          | Only the developer<br>SecretId can call this<br>API currently.                        | The sub-user SecretID cannot call this API, and only the developer SecretID can.                                                                                                    |

## **Common Request Parameters**

Last updated : 2018-08-14 18:08:40

A complete Tencent Cloud API request requires two types of request parameters: common request parameters and API request parameters. This document describes 6 common request parameters used in Tencent Cloud API requests. For more information about API request parameters, please see API Request Parameters.

Common request parameters are required in every API. When developers use Tencent Cloud APIs to send requests, they should make sure that the requests carry these common request parameters. Otherwise, the requests will fail. The initial letter of each common request parameter is in uppercase so that it can be differentiated from API request parameters.

Common request parameters are as follows:

#### Note:

This document illustrates APIs specific to Tencent Cloud CVMs. For APIs specific to other Tencent Cloud products, please see the relevant documents.

| Parameter Name | Description                                                                                                    | Туре   | Required |
|----------------|----------------------------------------------------------------------------------------------------|--------|----------|
| Action         | The name of the API for the desired operation. For<br>example, when a Tencent Cloud CVM user calls the API<br>Query Instance List, the Action parameter is<br>DescribeInstances.                                                                                                    | String | Yes      |
| Region         | Region parameter, which is used to identify the region to<br>which the instance you want to work with belongs. For<br>more information, please see Regions and Availability<br>Zones, or use the API Query Region List.<br><b>Note:</b> 1. Unless otherwise specified in the API document,<br>this parameter is required generally.<br>2. Some of the regions are under internal trial and<br>only available to certain users. | String | No       |
| Timestamp      | The current UNIX timestamp that records the time at which the API request was initiated.                                                                                                    | UInt   | Yes      |
| Nonce          | A random positive integer that is used in conjunction with Timestamp to prevent replay attacks.                                                                                                    | UInt   | Yes      |

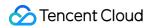

| Parameter Name  | Description                                                                                                    | Туре   | Required |
|-----------------|----------------------------------------------------------------------------------------------------|--------|----------|
| SecretId        | The SecretId that is applied for under Cloud API Key to<br>identify identity. A SecretId corresponds to a unique<br>SecretKey, which is used to generate the request<br>Signature. For more information, please see Signature<br>Method.                                   | String | Yes      |
| Signature       | Request signature, which is used to verify the validity of<br>the request. The signature must be computed based on<br>input parameters. For more information, please see<br>Signature Method.                                                                              | String | Yes      |
| SignatureMethod | Signature method. Supported methods include<br>HmacSHA256 and HmacSHA1. The HmacSHA256<br>method is used to verify signatures only when the<br>parameter is specified as HmacSHA256. Otherwise,<br>HmacSHA1 is used. For more information, please see<br>Signature Method. | String | No       |
| Token           | The token used for the temporary certificate, which must<br>be used together with a temporary key. No token is<br>required for a long-term key.                                                                                                    | String | No       |

#### **Use Case**

The following example shows how common request parameters look like in an API request link for a Tencent Cloud product. If, for example, you want to query the list of Tencent Cloud CVM instances in the Guangzhou region, the request link should look like this:

https://cvm.api.qcloud.com/v2/index.php? Action=DescribeInstances &SecretId=xxxxxx &Region=ap-guangzhou &Timestamp=1465055529 &Nonce=59485 &Signature=mysignature &SignatureMethod=HmacSHA256 &<API request parameters>

## Response Response Structure

Last updated : 2018-06-25 14:51:42

Unless otherwise specified, the returned values of each request contain the following fields:

| Name    | Туре   | Description                                                                                                    | Required |
|---------|--------|----------------------------------------------------------------------------------------------------|----------|
| code    | Int    | Error code on the result. 0: Successful; other values: Failed. For more information, please seeError Codes page. |          |
| message | String | Request result                                                                                                   |          |

For example:

Example requests that use common parameters:

```
https://domain/v2/index.php?Action=DescribeInstances&SecretId=xxxxxx&Region=gz
&Timestamp=1402992826&Nonce=345122&Signature=mysignature&instanceId=101
```

Possible returned result is as follows:

```
{
"code":0,
"message": "success",
"instanceSet":
[{
"instanceId":"qcvm1234",
"cpu":1,
"mem":2,
"disk":20,
"bandwidth":65535,
"os":"centos 62 64",
"lanIp":"10.207.248.186",
"wanlp":null,
"status":0
}]
}
```

## **Error Codes**

Last updated : 2018-06-25 14:52:26

The error code in the response body summarizes the result of the calling and execution of a Tencent Cloud API.

Any error code other than 0 indicates the request is not properly executed. An error message describes the error in details. You can get the API execution result based on the error code.

On some terminals, such as browsers, message in Chinese is displayed in Unicode and needs to be decoded.

#### The following error codes may be returned by Tencent Cloud APIs:

| Error<br>Code | Error Type                             | Description                                                                                                    |  |  |
|---------------|----------------------------------------|----------------------------------------------------------------------------------------------------|--|--|
| 4000          | Invalid request<br>parameter           | Required parameter is missing, or parameter value is in an incorrect format. For relevant error message, please see the `message` field in error description.                                                                                                    |  |  |
| 4100          | Authentication failed                  | Signature authentication failed. For more information, please see the Authentication section in the document.                                                                                                    |  |  |
| 4200          | Request<br>expired                     | The request has expired. For more information, please see the Request Validity Period section in the document.                                                                                                    |  |  |
| 4300          | Access denied                          | Account is blocked or not within the user range of the API.                                                                                                    |  |  |
| 4400          | Quota is<br>exceeded                   | The number of requests exceeds the quota limit. For more information, please see the Request Quota section in the document.                                                                                                    |  |  |
| 4500          | Replay attack                          | The `Nonce` and `Timestamp` parameters can ensure that each request is<br>executed only once on the server. Therefore, the `Nonce` value cannot be<br>the same as last one, and the difference between `Timestamp` and<br>Tencent server time cannot be greater than 2 hours. |  |  |
| 4600          | Unsupported<br>protocol                | The protocol is not supported. For more information, please see the relevant document.                                                                                                    |  |  |
| 5000          | Resource does<br>not exist             | The instance corresponding to the resource ID does not exist, or the instance has been returned, or another user's resource is accessed.                                                                                                    |  |  |
| 5100          | Operation on<br>the resource<br>failed | The operation performed on the resource failed. For error messages, please see the "message" field in error description. Try again later or contact customer service for help.                                                                                                |  |  |

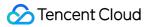

| 5200 | Failed to<br>purchase the<br>resource              | The resource purchase failed. This may be caused by unsupported instance configuration or insufficient resource.              |  |
|------|----------------------------------------------------|----------------------------------------------------------------------------------------------------|--|
| 5300 | Failed to<br>purchase the<br>resource              | The resource purchase failed because of insufficient balance.                                                                 |  |
| 5400 | Part of<br>operations<br>performed<br>successfully | Part of the batch operations have been performed successfully. For more information, please see the returned value of method. |  |
| 5500 | User failed to<br>pass identity<br>verification    | Resource purchase failed because the user failed to pass identity verification.                                               |  |
| 6000 | Internal error<br>on the server                    | An internal error occurred on the server. Try again later or contact customer service for help.                               |  |
| 6100 | Not supported by the version                       | When this error occurs first check whether the domain name of the API                                                         |  |
| 6200 | API is<br>temporarily<br>unavailable               | The API is under maintenance and is unavailable. Try again later.                                                             |  |

## Async Task API Response

Last updated : 2018-06-25 14:50:47

## 1. Format of Returned Results for Ordinary Asynchronous Task APIs

With such asynchronous task APIs, only one resource can be operated for each request, for example, creating load balancer or resetting OS for server.

| Name      | Туре   | Description                                                    | Required |
|-----------|--------|----------------------------------------------------------------|----------|
| code      | Int    | Error code on the result. 0: Successful; other values: Failed. | Yes      |
| message   | String | Error message on the result                                    | No       |
| requestId | String | Task ID                                                        | Yes      |

# 2. Format of Returned Results for Batch Asynchronous Task APIs

With such asynchronous task APIs, multiple resources can be operated for each request, for example, changing passwords, starting or shutting down servers.

| Name    | Туре   | Description                                                                                                 | Required |
|---------|--------|----------------------------------------------------------------------------------------------------|----------|
| code    | Int    | Error code on the result. 0: Successful; other values: Failed.                                              | Yes      |
| message | String | Error message on the result                                                                                 | No       |
| detail  | Array  | The code, message, and requestId for an operation performed on the resource based on the resource ID (key). | Yes      |

For example:

```
{
"code":0,
"message": "success",
"detail":
```

```
"qcvm6a456b0d8f01d4b2b1f5073d3fb8ccc0":
{
    "code":0,
    "message":"",
    "requestId":"1231231231231":,
}
"qcvm6a456b0d8f01d4b2b1f5073d3fb8ccc0":
{
    "code":0,
    "message":"",
    "requestId":"1231231231232":,
}
}
```

Note:

If the operations are successful for all resources, the outermost code is 0.

If the operations fail for all resources, the outermost code returns 5100.

If the operations fail for some resources, the outermost code returns 5400.

In the third case, the terminal can obtain the information about the failed operations via "detail" field.

## Sample Code

Last updated : 2018-08-27 17:56:45

## Download SDK code

- Sample Code (PHP)
  - Go to GitHub for PHP SDK >>
  - Download PHP SDK >>
- Sample Code (JAVA)
  - Go to GitHub for JAVA >>
  - Download JAVA SDK >>
- Sample Code (Python)
  - Go to GitHub for Python >>
  - Download Python SDK >>
- Sample Code (.NET)
  - Go to GitHub for .NET SDK >>
  - Download .NET SDK >>

Replace the YOUR\_SECRET\_ID and YOUR\_SECRET\_KEY in the sample code with the actual SecretId and SecretKey.

The sample code is for reference only. Please use the code based on your actual needs.

## Sample Code (PHP)

#### <?php

/\*\*\*\*\*\*\*\*\*In practice, the following parameters need to be changed based on the APIs called.\*\*\*\*

/\*\*\*\*\*\*The DescribeInstances is taken as an example to describe how to obtain the VM with t he specified instanceId.\*\*\*\*\*\*\*/

/\*The URL of the API DescribeInstances is cvm.api.qcloud.com, which can be obtained from the "1. AP
I Description" section of the API document.\*/
\$HttpUrl="cvm.api.qcloud.com";

/\*Unless otherwise specified, all APIs other than MultipartUploadVodFile support GET and POST meth

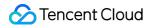

#### ods.\*/

\$HttpMethod="GET";

```
/*Most APIs are based on HTTPS protocol, except such APIs as MultipartUploadVodFile.*/
$isHttps =true;
```

/\*Your key is required. You can obtain SecretId and \$SecretKey from https://console.cloud.tencent.co m/capi.\*/

/\*The following five parameters are the common parameters of all APIs. For some APIs that are not re gion-specific (e.g. DescribeDeals), the Region parameter is not required.\*/

```
/*The following two parameters are the ones specific to the API DescribeInstances and are used to qu
ery specific VM list.*/
$PRIVATE_PARAMS = array(
'instanceIds.0'=> 'qcvm00001',
'instanceIds.1'=> 'qcvm00002',
);
```

CreateRequest(\$HttpUrl,\$HttpMethod,\$COMMON\_PARAMS,\$secretKey, \$PRIVATE\_PARAMS, \$isHttp s);

e-sensitive basis.\*\*\*\*\*\*\*\*\*/

\$ReqParaArray = array\_merge(\$COMMON\_PARAMS, \$PRIVATE\_PARAMS);
ksort(\$ReqParaArray);

\* GETcvm.api.qcloud.com/v2/index.php?Action=DescribeInstances&Nonce=345122&Region=gz

```
* &SecretId=AKIDz8krbsJ5yKBZQ ·1pn74WFkmLPx3gnPhESA&Timestamp=1408704141
```

```
* &instanceIds.0=qcvm12345&instanceIds.1=qcvm56789
```

\$SigTxt = \$HttpMethod.\$FullHttpUrl."?";

\$isFirst = true; foreach (\$ReqParaArray as \$key => \$value) { if (!\$isFirst) { \$SigTxt = \$SigTxt."&"; } \$isFirst= false;

/\*In the combination of original signature text, any "\_" in a parameter name should be replaced with ".".\*/

```
if(strpos($key, '_'))
{
    $key = str_replace('_', '.', $key);
}
```

\$SigTxt=\$SigTxt.\$key."=".\$value;

}

\$Signature = base64\_encode(hash\_hmac('sha1', \$SigTxt, \$secretKey, true));

```
if($isHttps === true)
{
$Req="https://".$FullHttpUrl."?".$Req;
}
else
{
$Req="http://".$FullHttpUrl."?".$Req;
}
$Rsp = file get contents($Req);
}
else
{
if($isHttps === true)
{
$Rsp= SendPost("https://".$FullHttpUrl,$Req,$isHttps);
}
else
{
$Rsp = SendPost("http://".$FullHttpUrl,$Req,$isHttps);
}
}
var export(json decode($Rsp,true));
}
function SendPost($FullHttpUrl,$Req,$isHttps)
{
$ch = curl init();
curl setopt($ch, CURLOPT POST, 1);
curl setopt($ch, CURLOPT_POSTFIELDS, $Req);
curl setopt($ch, CURLOPT URL, $FullHttpUrl);
curl setopt($ch, CURLOPT_RETURNTRANSFER, true);
if ($isHttps === true) {
curl setopt($ch, CURLOPT_SSL_VERIFYPEER, false);
curl setopt($ch, CURLOPT SSL VERIFYHOST, false);
}
$result = curl exec($ch);
return $result;
}
```